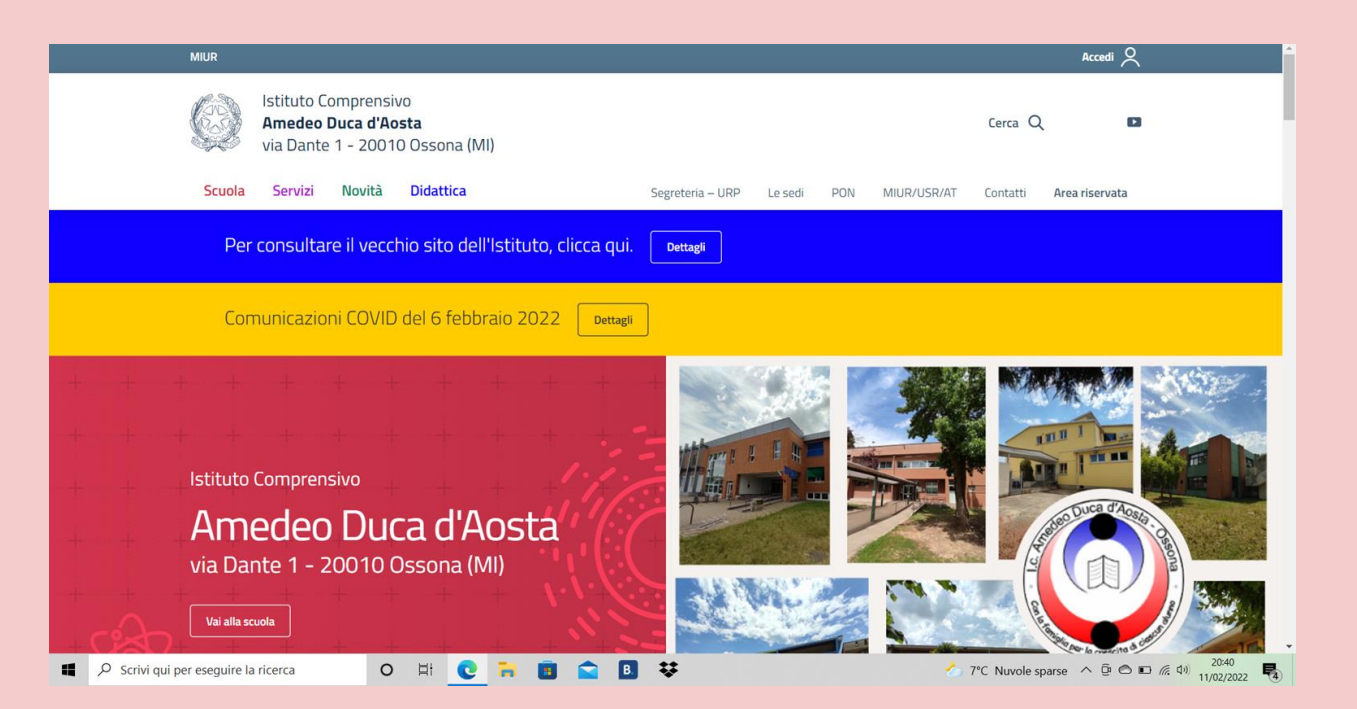

Dopo aver richiesto le credenziali in segreteria, recarsi sul sito [https://www.icosson](https://www.icossona.edu.it/agid/) a.edu.it/agid/

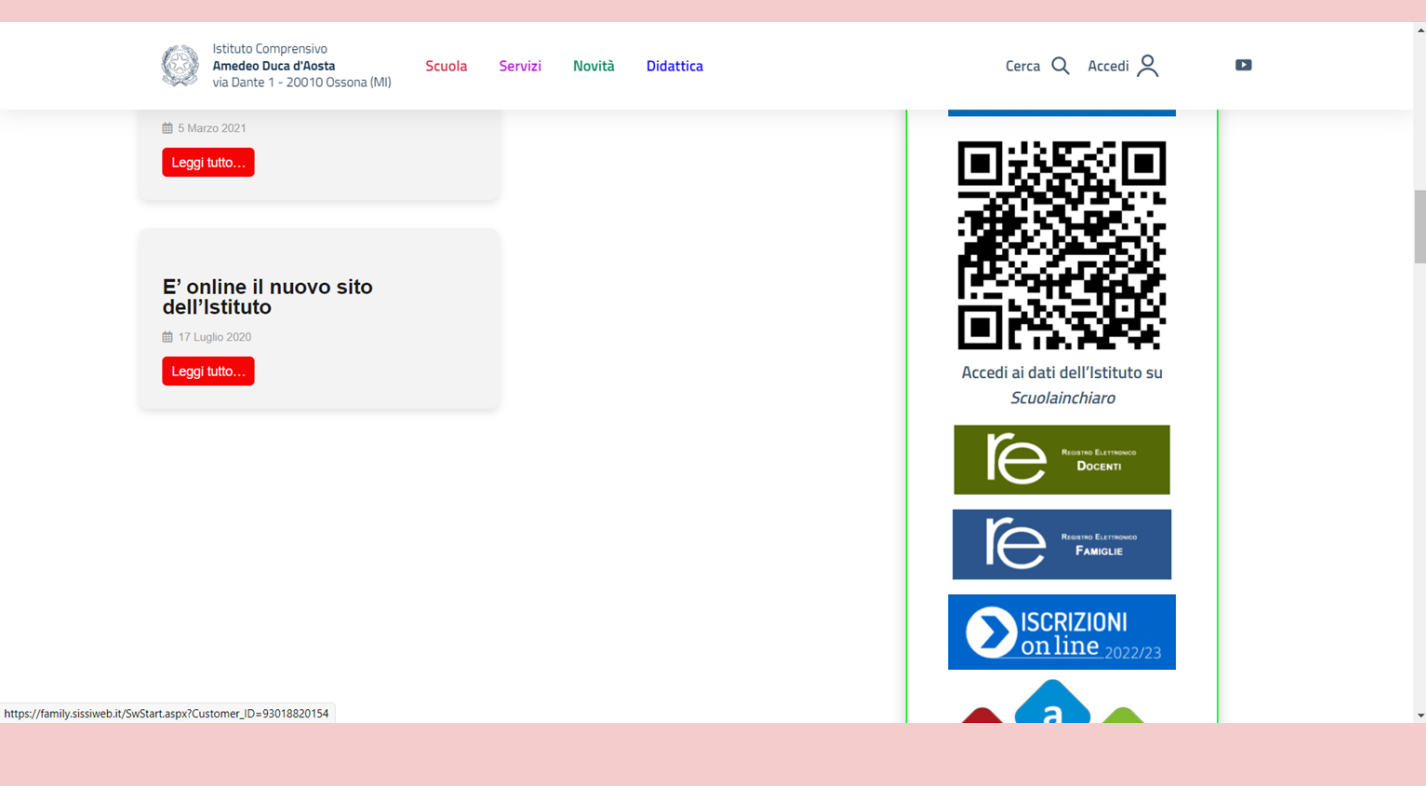

Cliccare su "Registro elettronico famiglie" (https://family.ax [ioscloud.it/Secre](https://family.axioscloud.it/Secret/RELogin.aspx) t/RELogin.aspx)

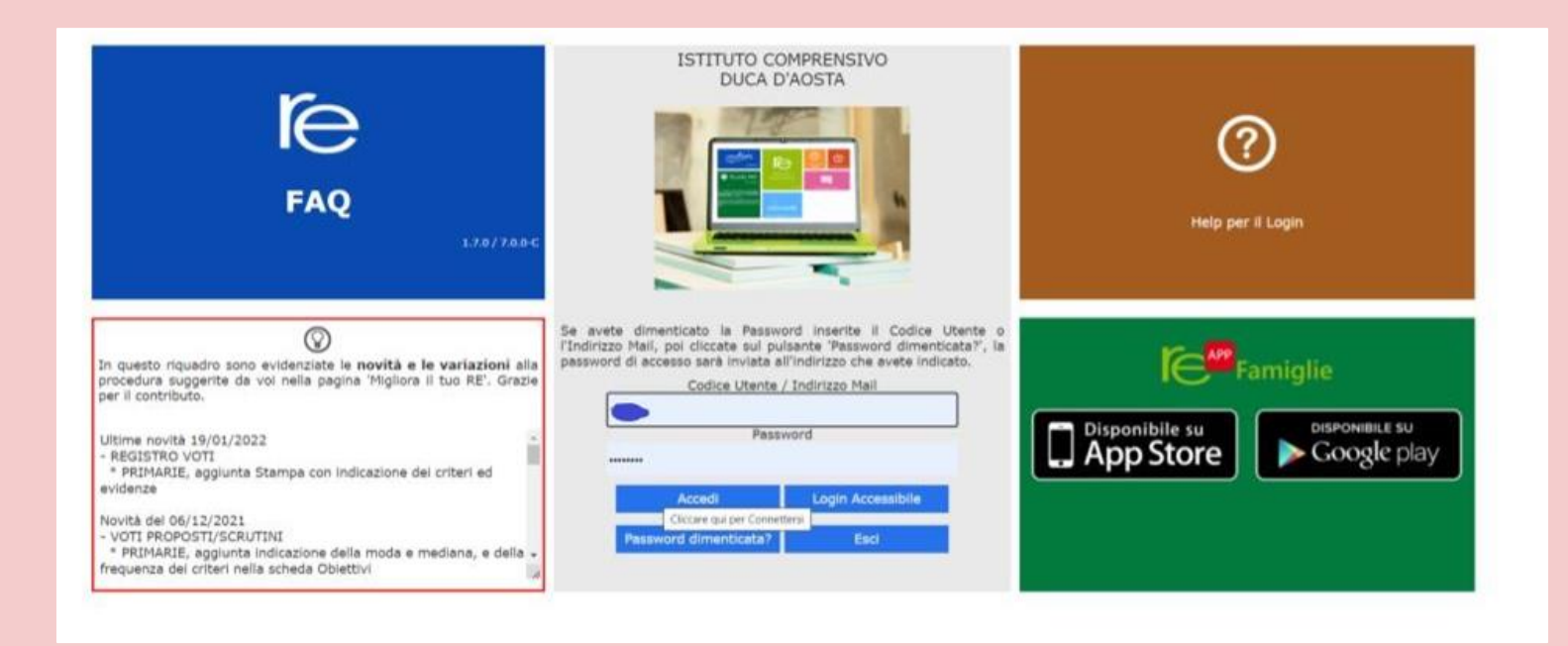

## Inserire il codice utente e la password forniti dalla segreteria

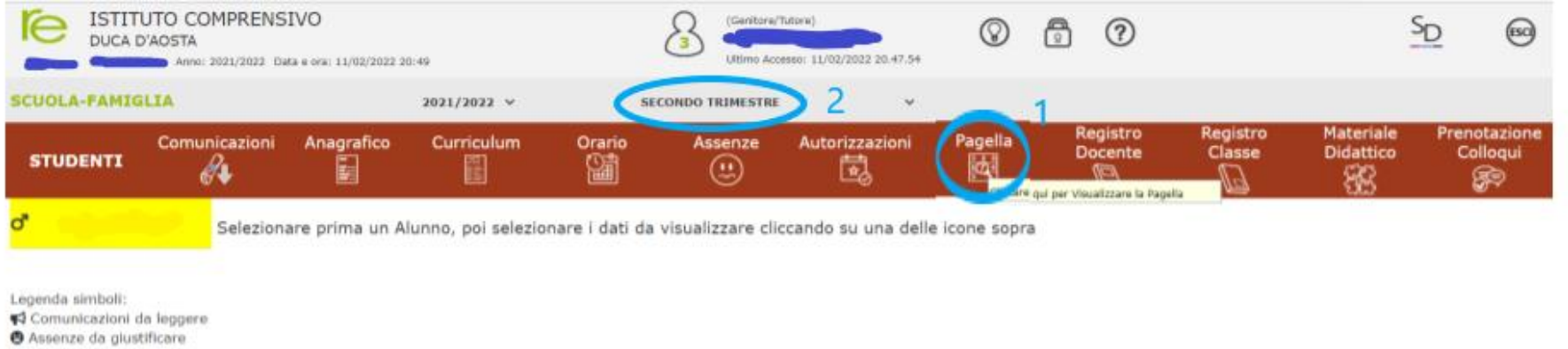

Permessi da autorizzare

Cliccare sulla voce "Pagella" e selezionare il trimestre; a questo punto potete visualizzare la scheda di valutazione di vostro/a figlio/a.